#### **ООО «ЭйВиДи-систем»**

620014, г. Екатеринбург, ул. Радищева, д.28, офис 517 р/с 40702810820490000387 к/с 30101810800000000388 ТКБ БАНК ПАО г. Москва, БИК 044525388, ИНН 6623062077 КПП 667101001 ОГРН 1096623006908 Тел/факс 8 (343) 2034701

Исх. №2300 от 21.09.2021 Директору АРИПК

Ф.Р. Тхаговой

### УважаемаяФатима Рамазановна!

Информируем Вас – в 2020-2021 учебном году сотрудники АРИПК завершили освоение дистанционного курса ««САБ ИРБИС64. Технология работы в АРМ «Каталогизатор ИРБИС64» (базовый уровень)».

Направляем результаты освоения (Приложение 1) и содержание курса (Приложение 2). Благодарим Вас за сотрудничество! Будем рады обратной связи.

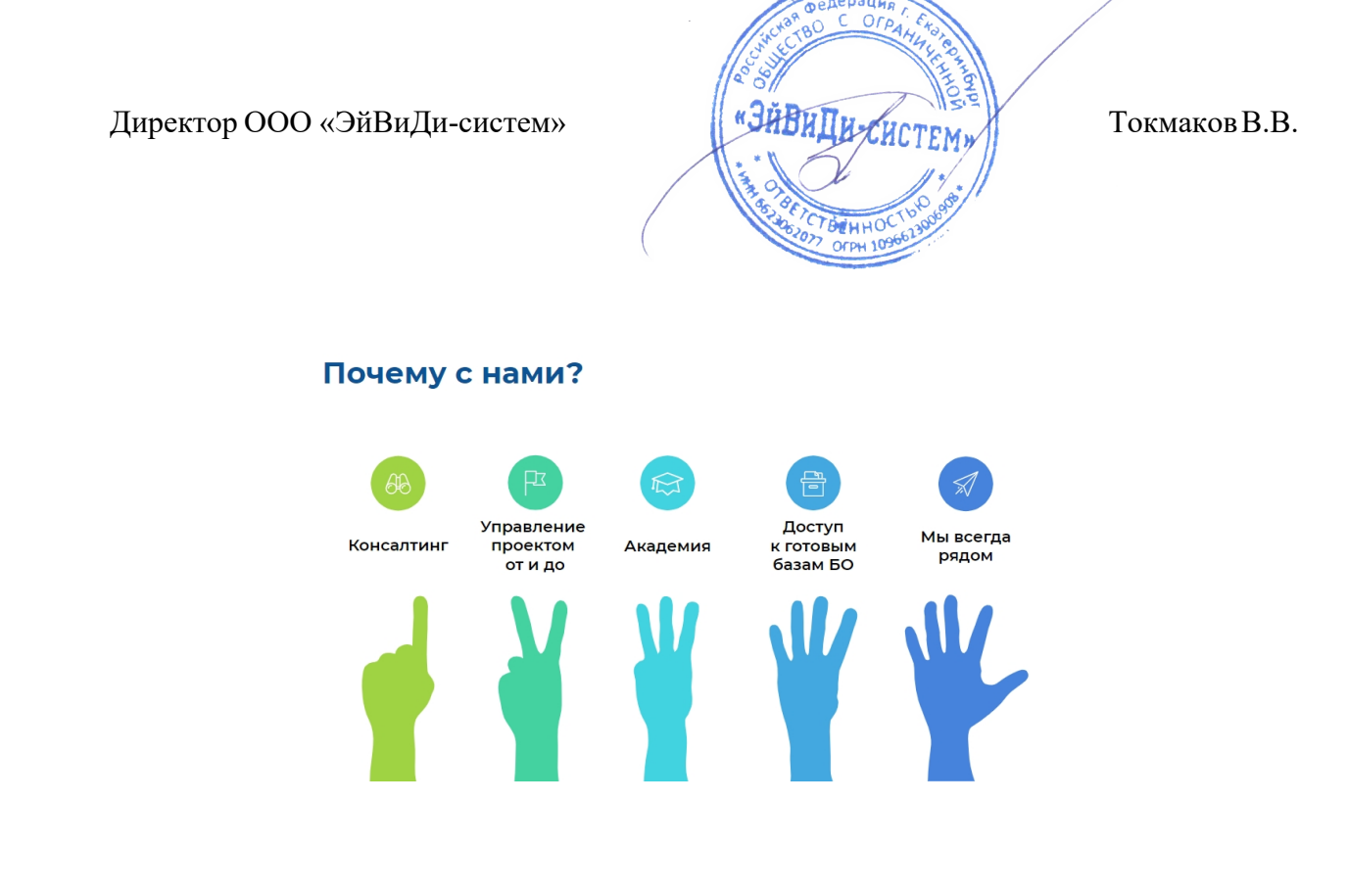

# Приложение 1

### Результаты освоения

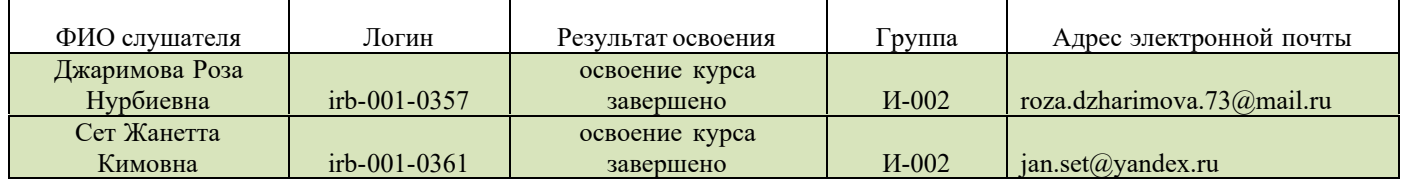

# Приложение 2

### Содержание курса

1.1. Основные нормативные документы, регламентирующие правила формирования библиографической записи:

- ГОСТ Р 7.0.100-2018
- ГОСТ 7.0-2000
- Российские правила каталогизации

1.2. Создание одноуровневой записи (часть 1):

- книга одного автора,
- книга четырех и более авторов,
- книга с редакторами, составителями и т.п.,
- книга, изданная двумя издательствами (в одном городе, в разных городах),
- книга, входящая в серию.
- 1.3. Создание одноуровневой записи (часть 2):
	- книга с параллельным заглавием,
	- переводное издание,
	- книга, связанная с другими изданиями (на примере репринта и книги из цикла).
- 1.4. Создание в АРМ «Каталогизатор ИРБИС64+» многоуровневой записи:
	- выбор рабочего листа;
	- ввод данных о многотомном/продолжающемся издании в целом (первый уровень);
	- особенности ввода данных о томе/выпуске (второй уровень);
	- сервисные средства ИРБИС для создания записей на последующие тома.
- 1.5. Правила описания в ИРБИС сборников без общего заглавия:
	- одного автора,
	- разных авторов.

1.6. Правила создания в АРМ «Каталогизатор ИРБИС64+» точек доступа на личные имена:

- автор под фамилией,
- древние авторы,
- псевдонимы.

1.7. Систематизация в АРМ «Каталогизатор ИРБИС64+». Поиск документов. Подготовка и получение выходных документов. Получение печатных форм и статистических сведений в АРМ «Каталогизатор ИРБИС64+».

1.7.1. Поиск документов (библиографических описаний) в АРМ «Каталогизатор ИРБИС64+»:

- простой поиск,
- поиск по словарю/рубрикатору,
- комплексный поиск,
- последовательный поиск.

1.7.2. Получение печатных форм и статистических сведений в АРМ «Каталогизатор ИРБИС64+»: на все записи БД электронного каталога, на найденные записи, на отмеченные записи (карточки, книжные формуляры, списки, указатели, инвентарные книги), получение статистики через инструмент «Статистические формы»